# **HOW TO NAVIGATE THE FAMILY TREE**

When you open the family tree, you arrive at this Home Page.

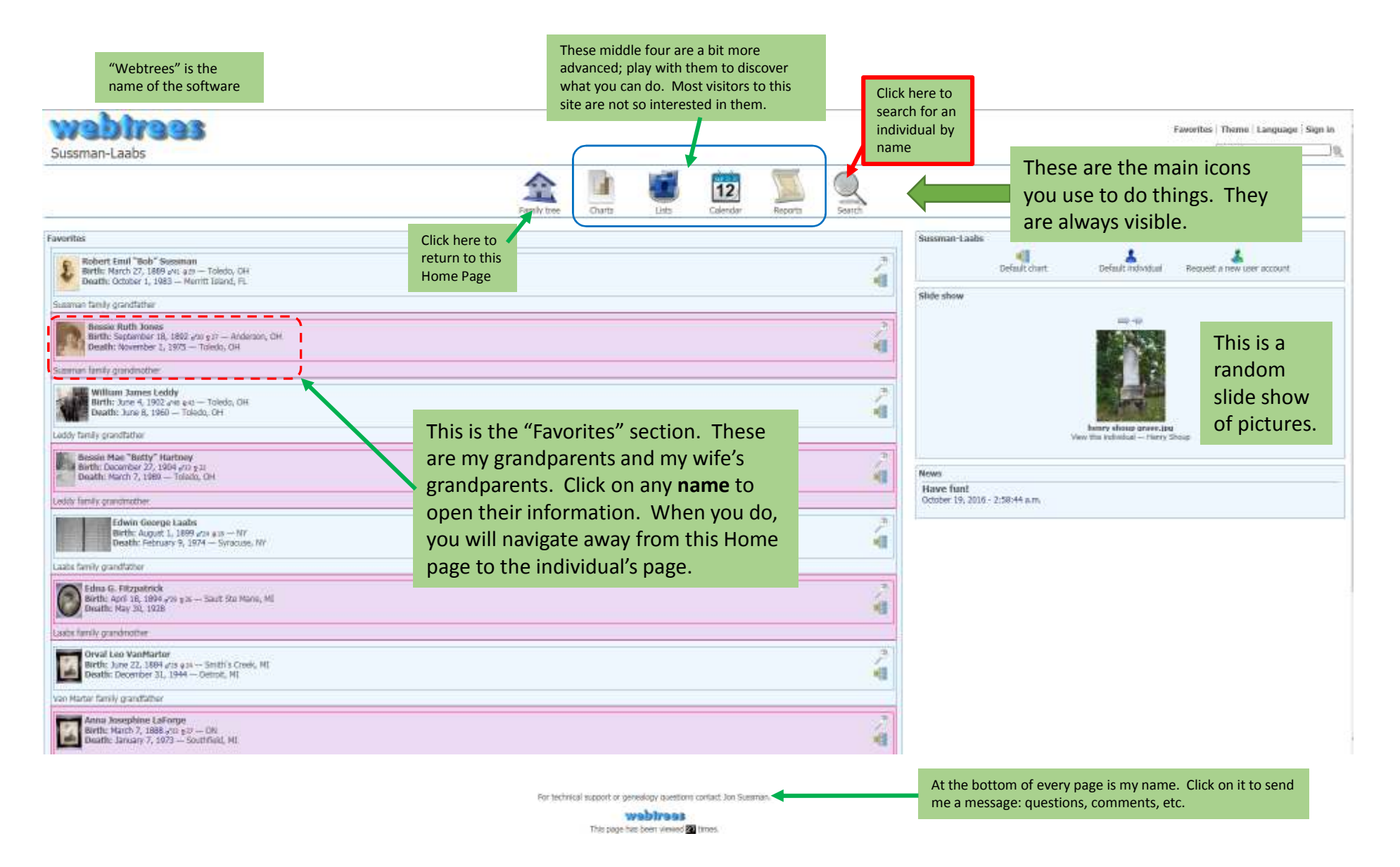

## Its all about clicking on things.

When you open an individual's page, it normally opens on the "Facts and events" tab. It will show the basic information as shown below. Click on other tabs to see different kinds of information about the individual. The next four pages will explain this.

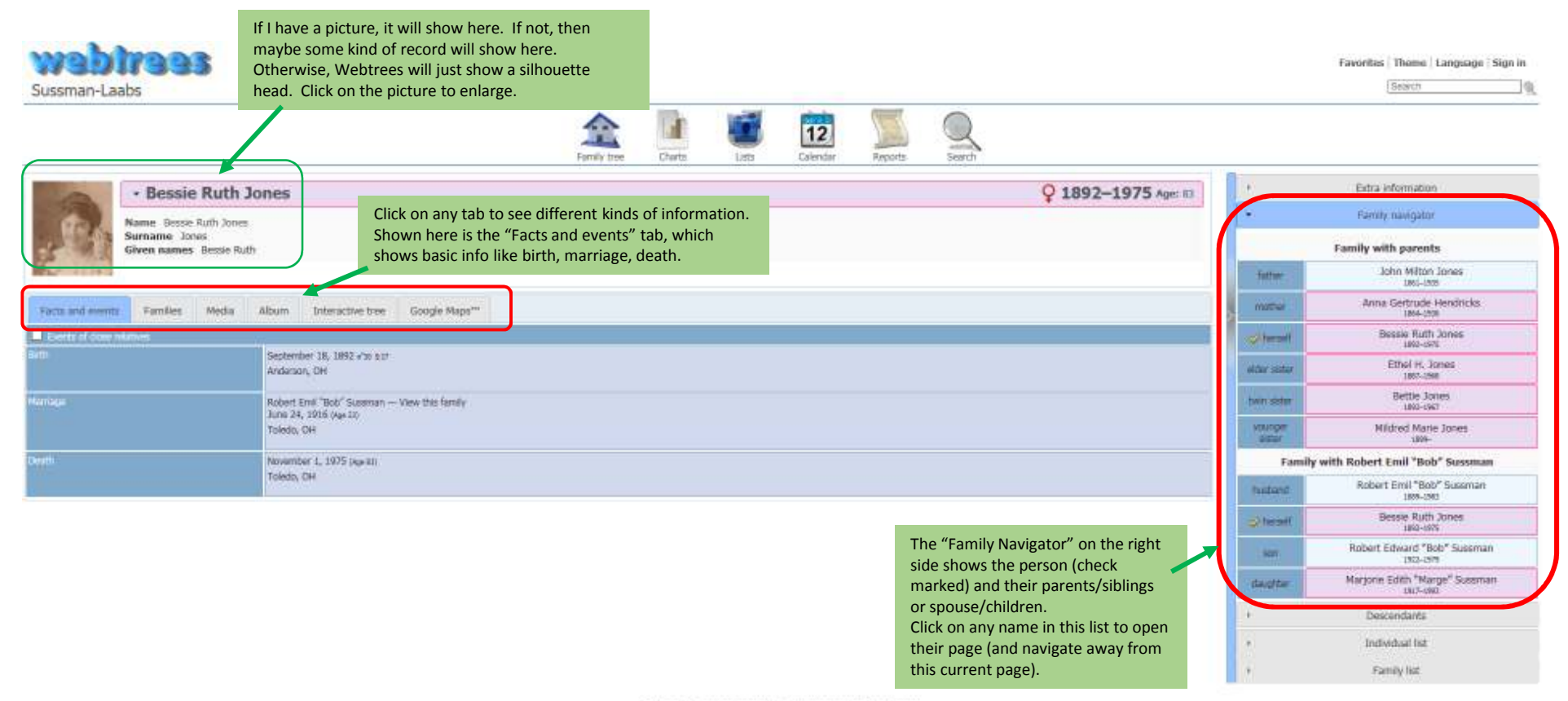

For technical support or genealogy questions contact. Ion Susaman,

webtrees This page has been viewed an times.

### The "Media" and "Album" Tabs

Much fun. If I have any photos or documents, they will be found here. The "Album" tab shows all items with a useless filename underneath.

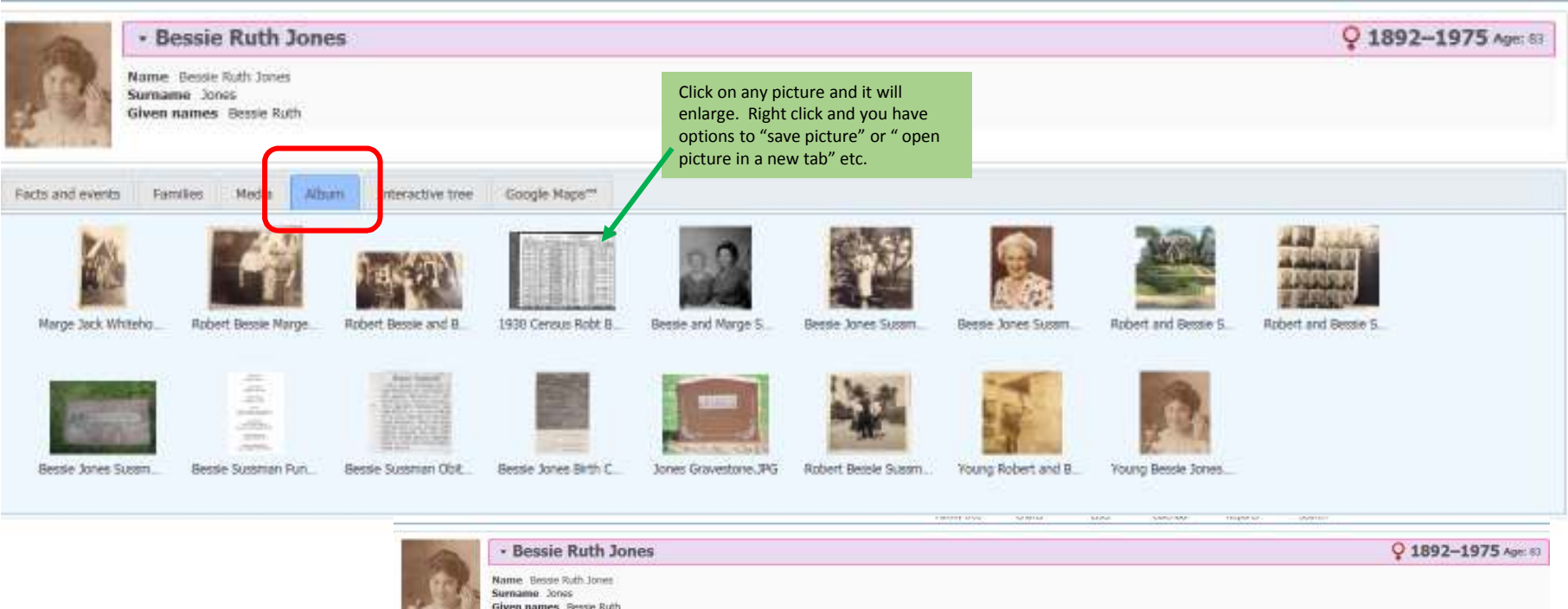

The "Media" tab shows all items, plus detail information. Some have short notes to explain the photo.

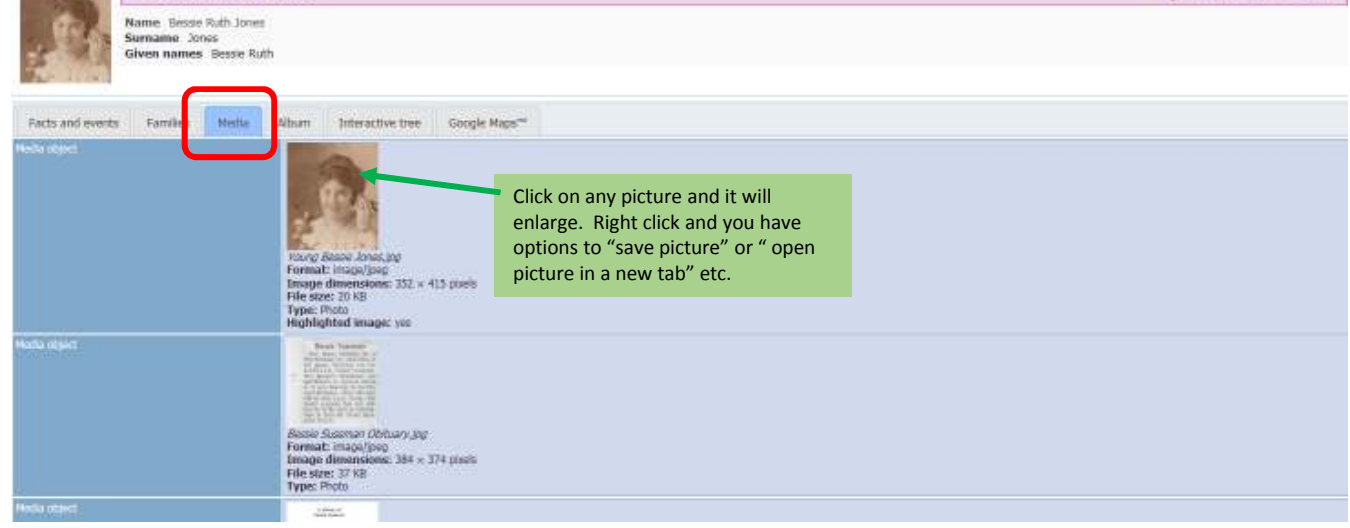

# The "Notes" Tabs

Also much fun. If I have any interesting stories, etc., they will be found here.

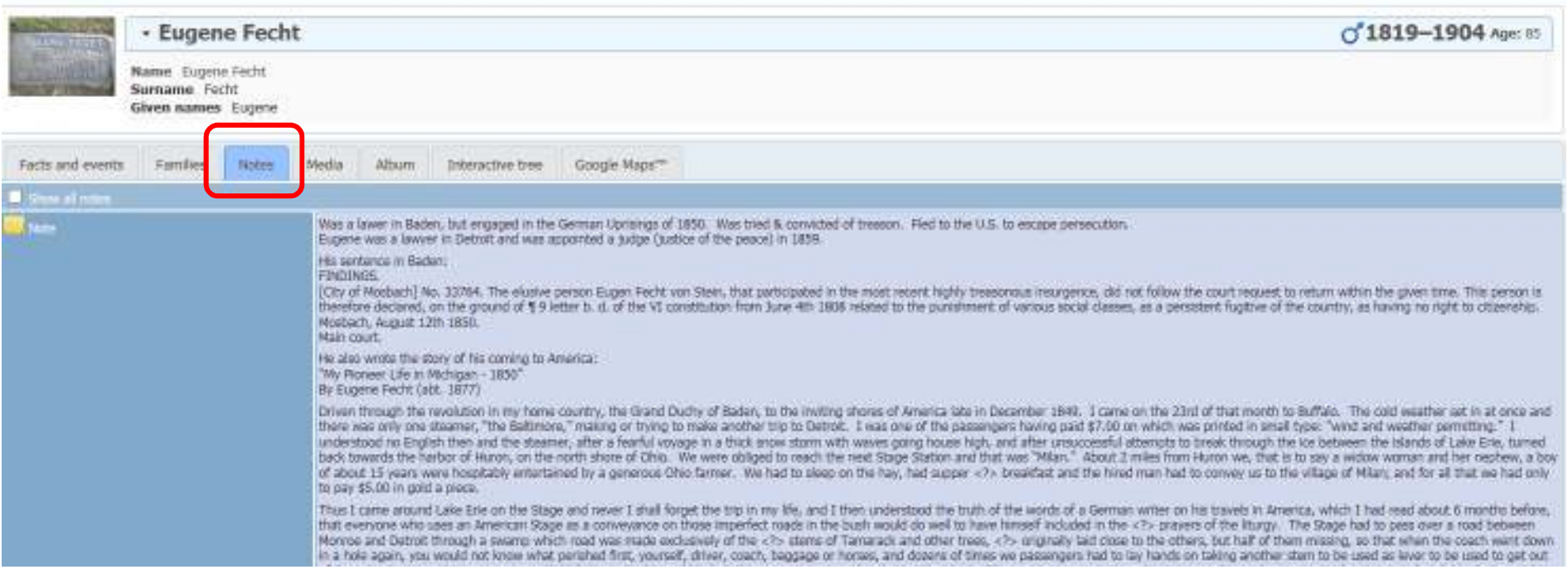

## The "Interactive Tree" Tabs

So much fun. Shows the individual (& spouse) in a typical family tree format. Grab the tree with your mouse (position cross-hair cursor in the tree area, press & hold the left mouse button) and move the mouse around – it will move the tree around so you canlook forwards, backwards, up, down.

**NOTE: Living people are never shown.** This is for your protection.

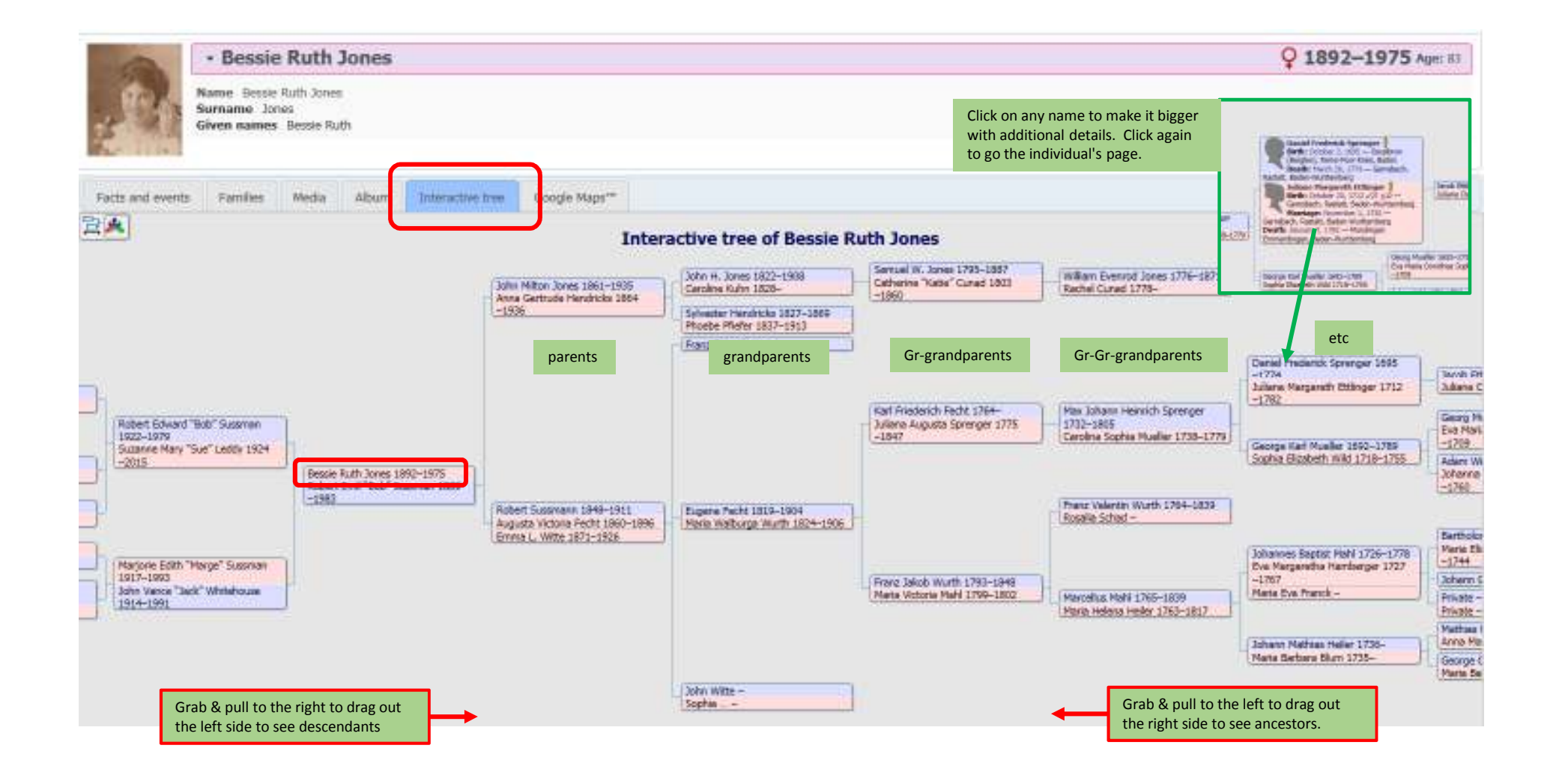

### A few tips

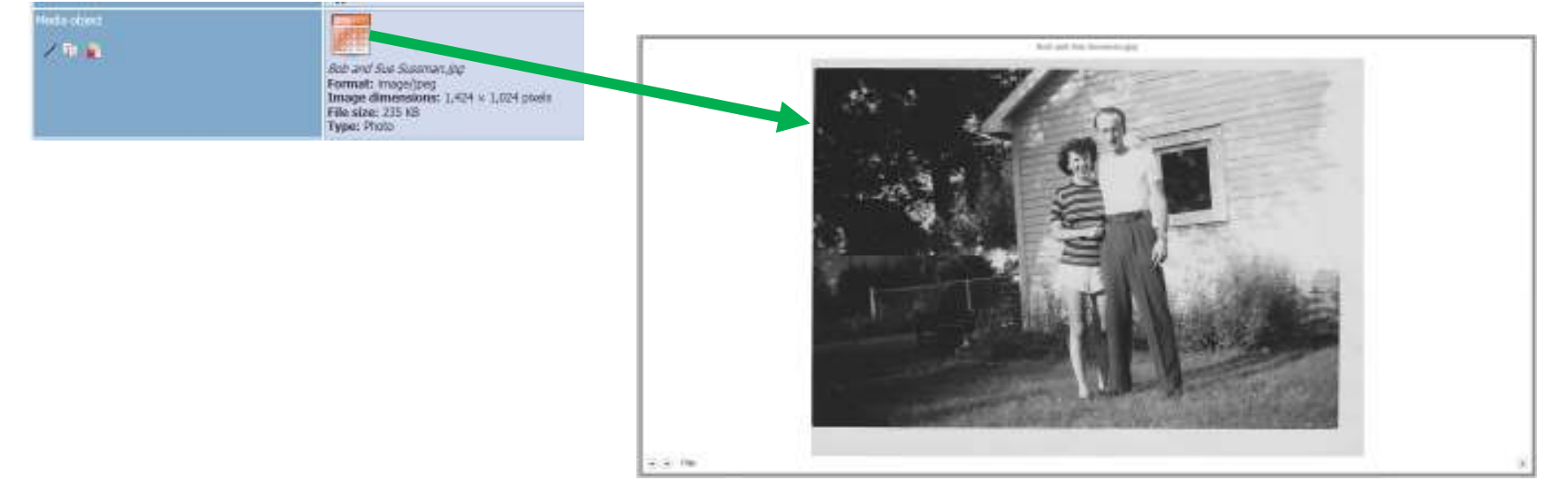

Sometimes, the picture will not show a "thumbnail" image. However, the picture is really there; just click on it.

If you click on a document and its too small, you can enlarge by positioning the mouse cursor over it and rotating the mouse wheel up. Rotate the wheel down to shrink. With mouse cursor over image, hold down left mouse button and move the mouse to move the document around so you can see everything up close.

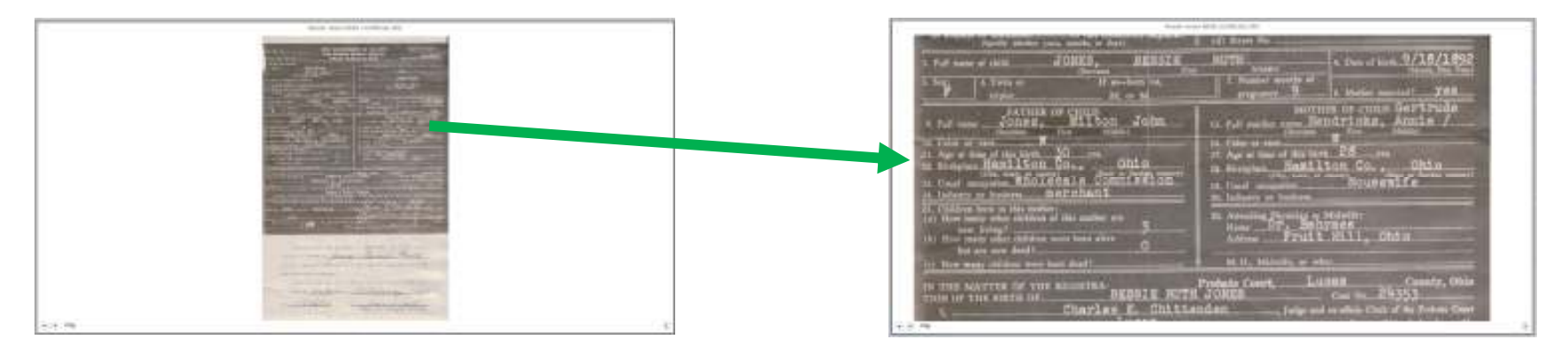